## Importing External Stock Data into Counter Intelligence Office 2009

Counter Intelligence Office includes an Import Function that allows Stock / Product Code data from an external data source to be imported into the Counter Intelligence database, which either creates new Stock records, or updates the existing Stock records.

## TIP: It is highly recommended that a backup is taken prior to updating the database.

To import a Stock file into Counter Intelligence, it MUST be in a Comma separated variable (CSV) format. Therefore, the file is usually formatted in Excel, and then saved as a CSV format.

To prepare the file for importing, the Excel spreadsheet must have column headings exactly corresponding to the field names listed in the following table; otherwise the import will be rejected. It is not necessary to have all of the fields specified in the import file, nor does the sequence they are in matter.

Note You must have the highlighted fields though. These are Style, Group and Supplier.

In the following table, a list of supported field names and the characteristics of each of the fields is specified. Extra fields may exist, but will be ignored by the import.

If a field or fields do not match correctly the fieldnames, it is likely the import will be rejected.

Once all the information in the spreadsheet is correct, you must then save the file in a comma separated variable (.csv) delimited file format.

## Stock Groups

Before importing Stock Code data, one or more Stock Groups MUST already be defined. If Stock Groups haven't been specified in the Import file, the import will ask to select a specific Stock Group, and all records imported will be assigned to this Stock Group. This can lead to incorrect grouping, and products will probably need to be re-grouped, which result in a lot of time wasted, therefore it is recommended that you specify the Stock Groups in the import file.

## **Suppliers**

Before importing Stock Code data, one or more Suppliers MUST already be defined. If Suppliers haven't been specified in the Import file, the import will ask to select a specific Supplier, and all records imported will be assigned to this Supplier. This can however lead to incorrect Suppliers, and products will probably need to be re-grouped, which result in a lot of time wasted, therefore it is recommended that you specify the Supplier in the import file.

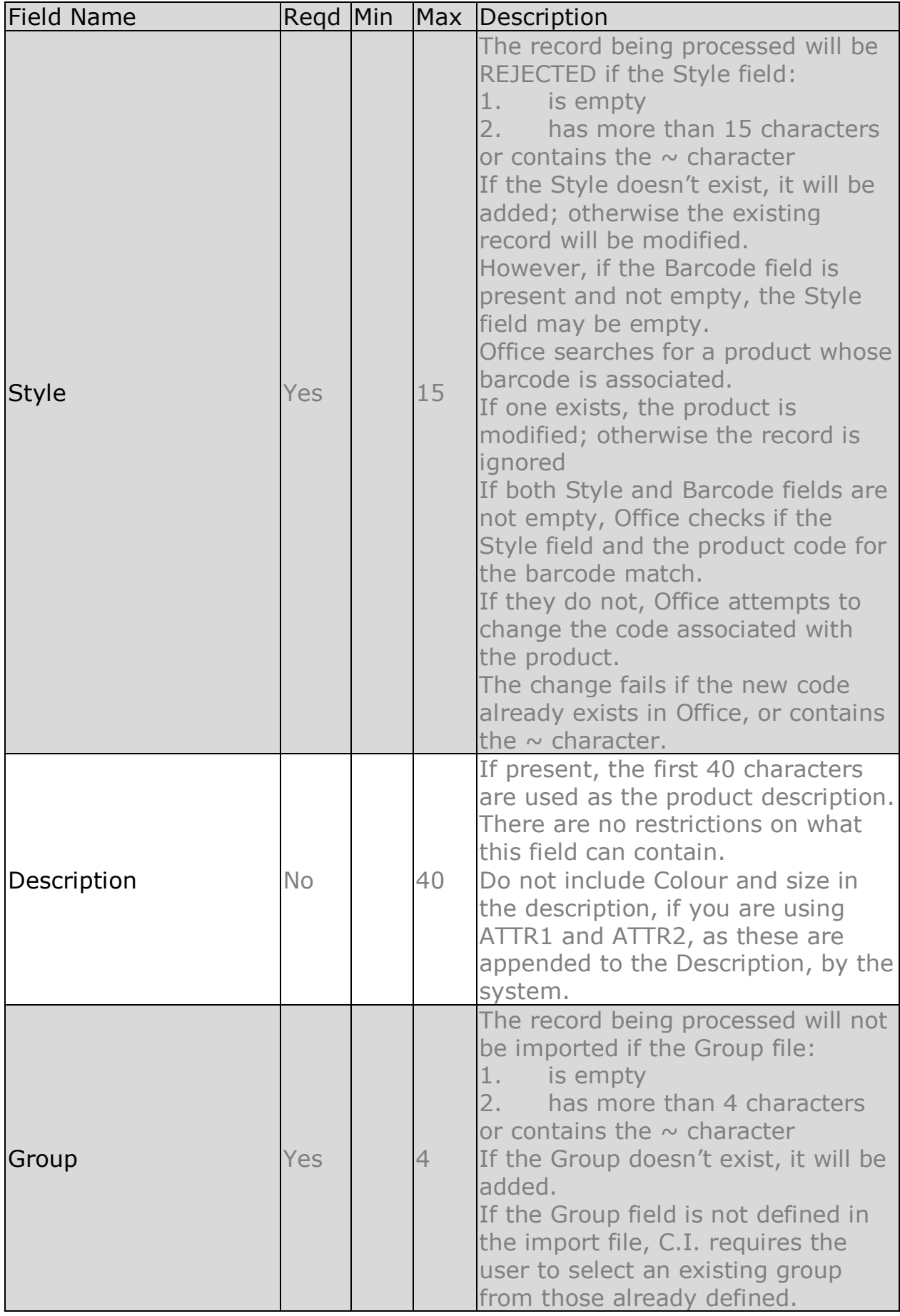

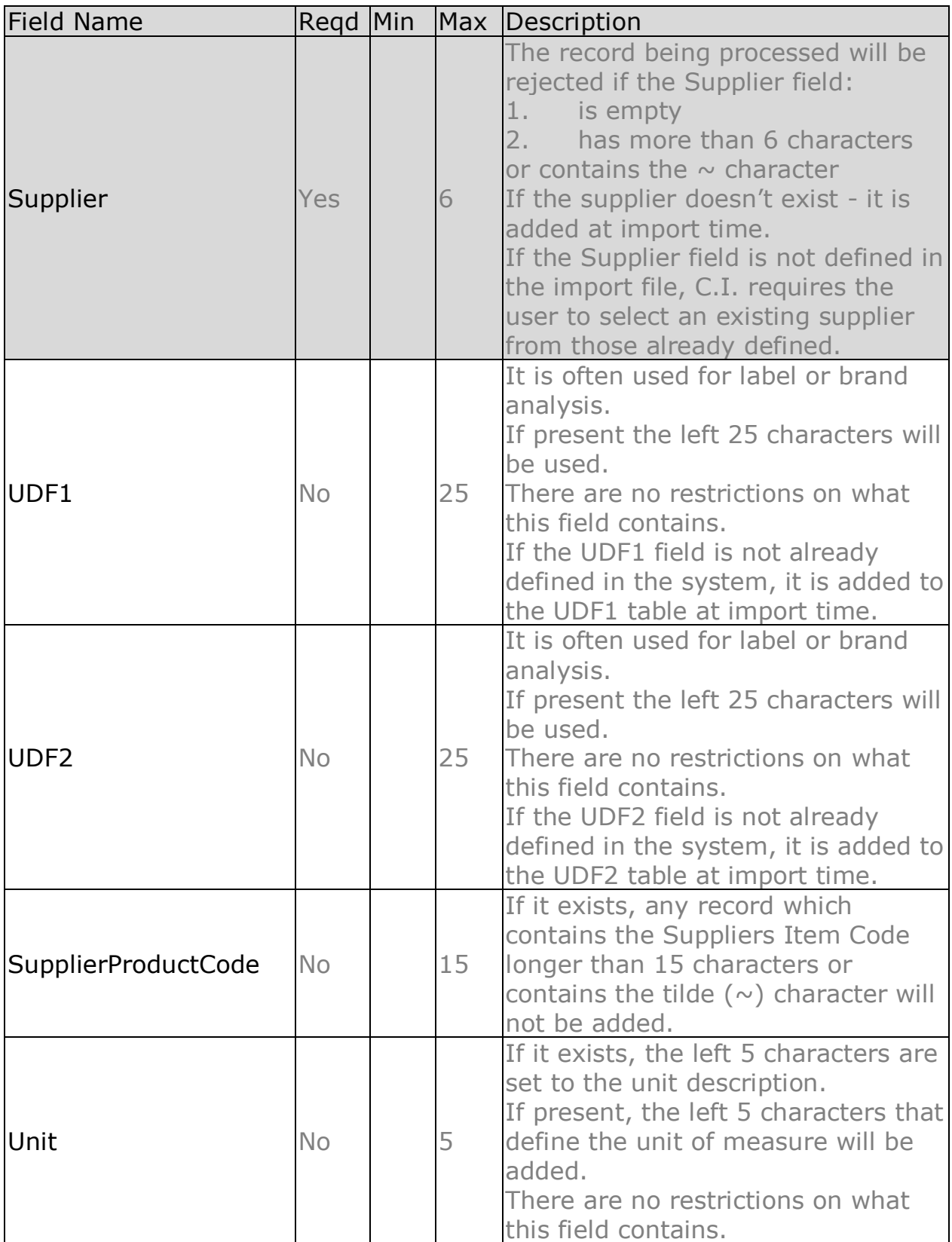

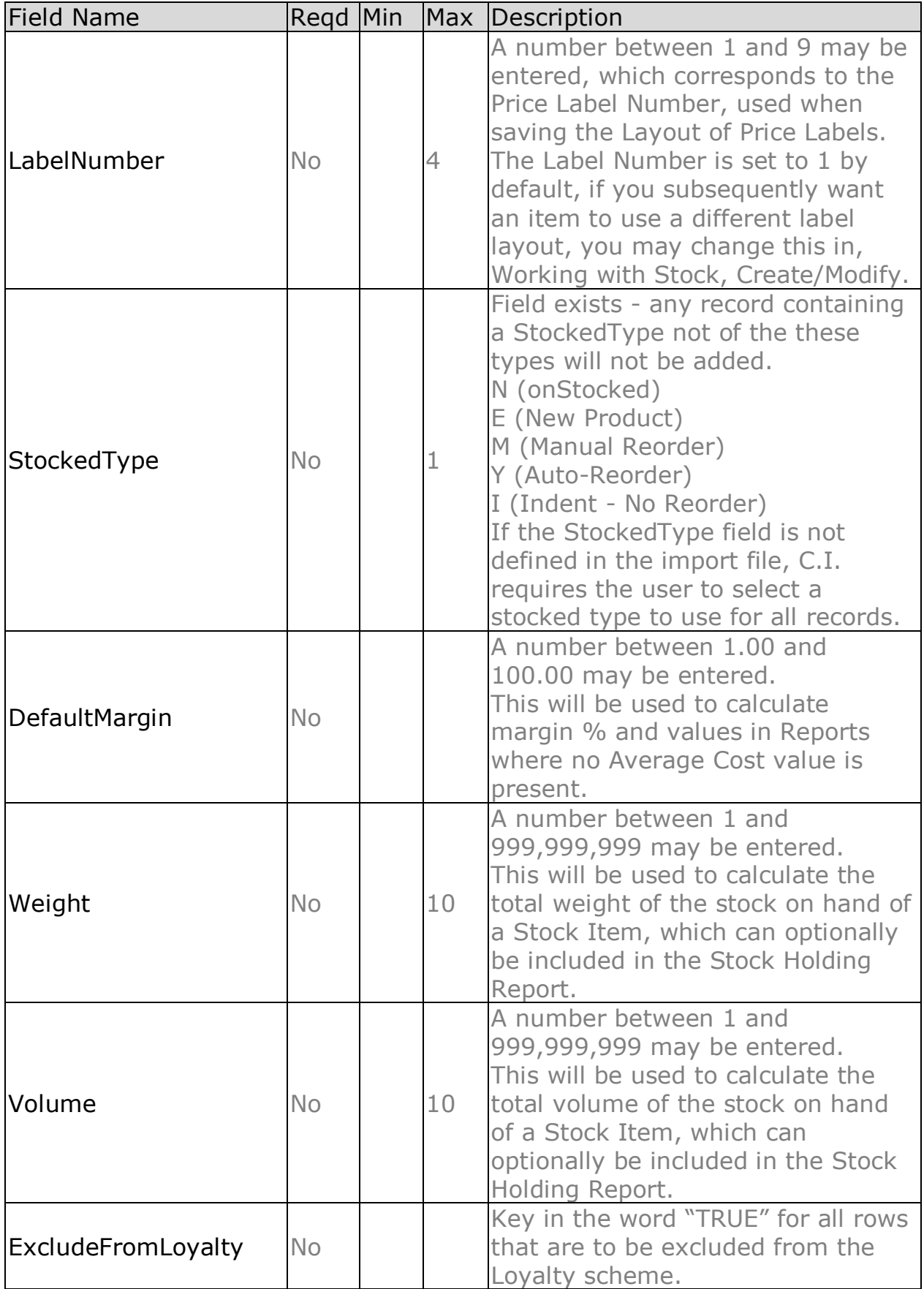

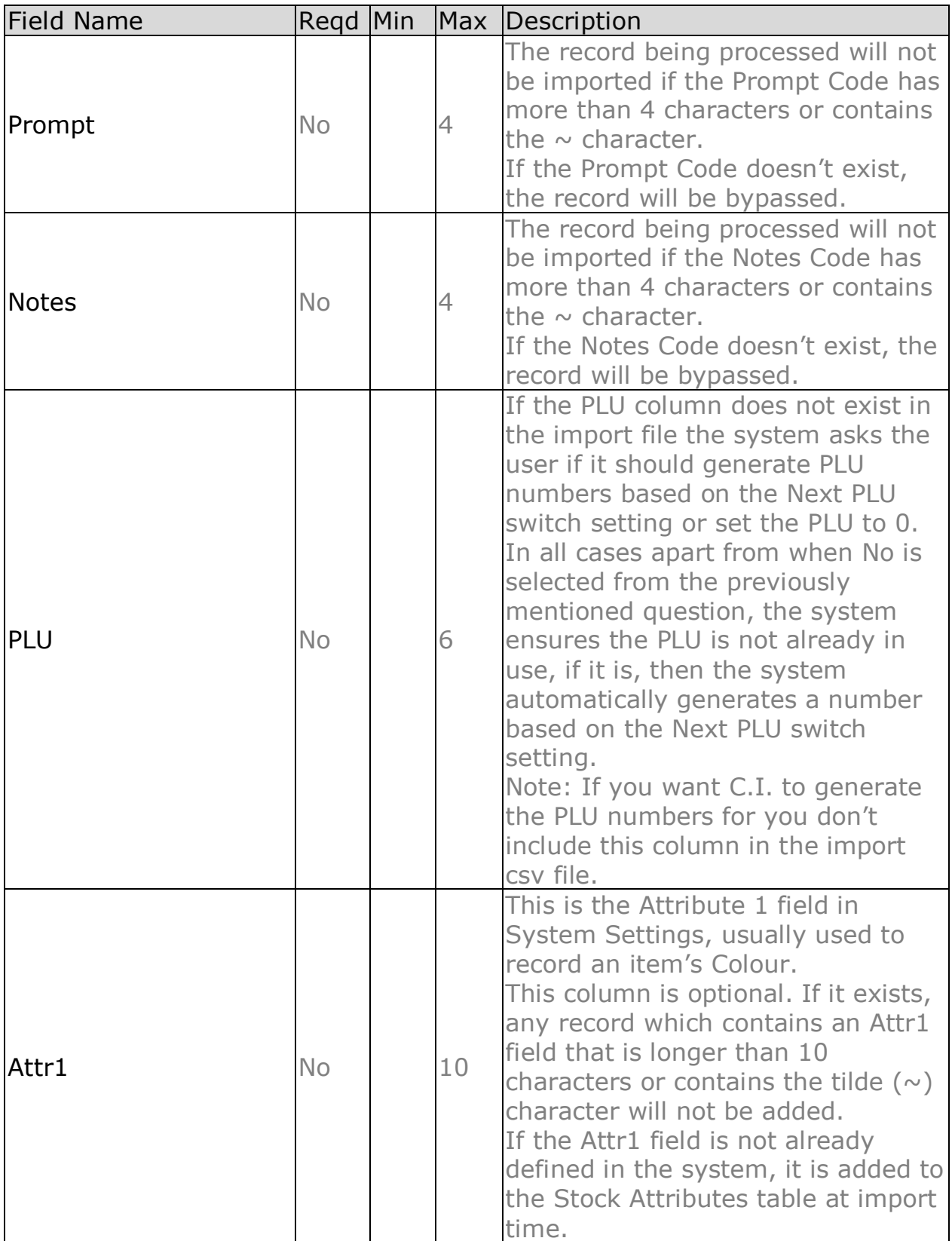

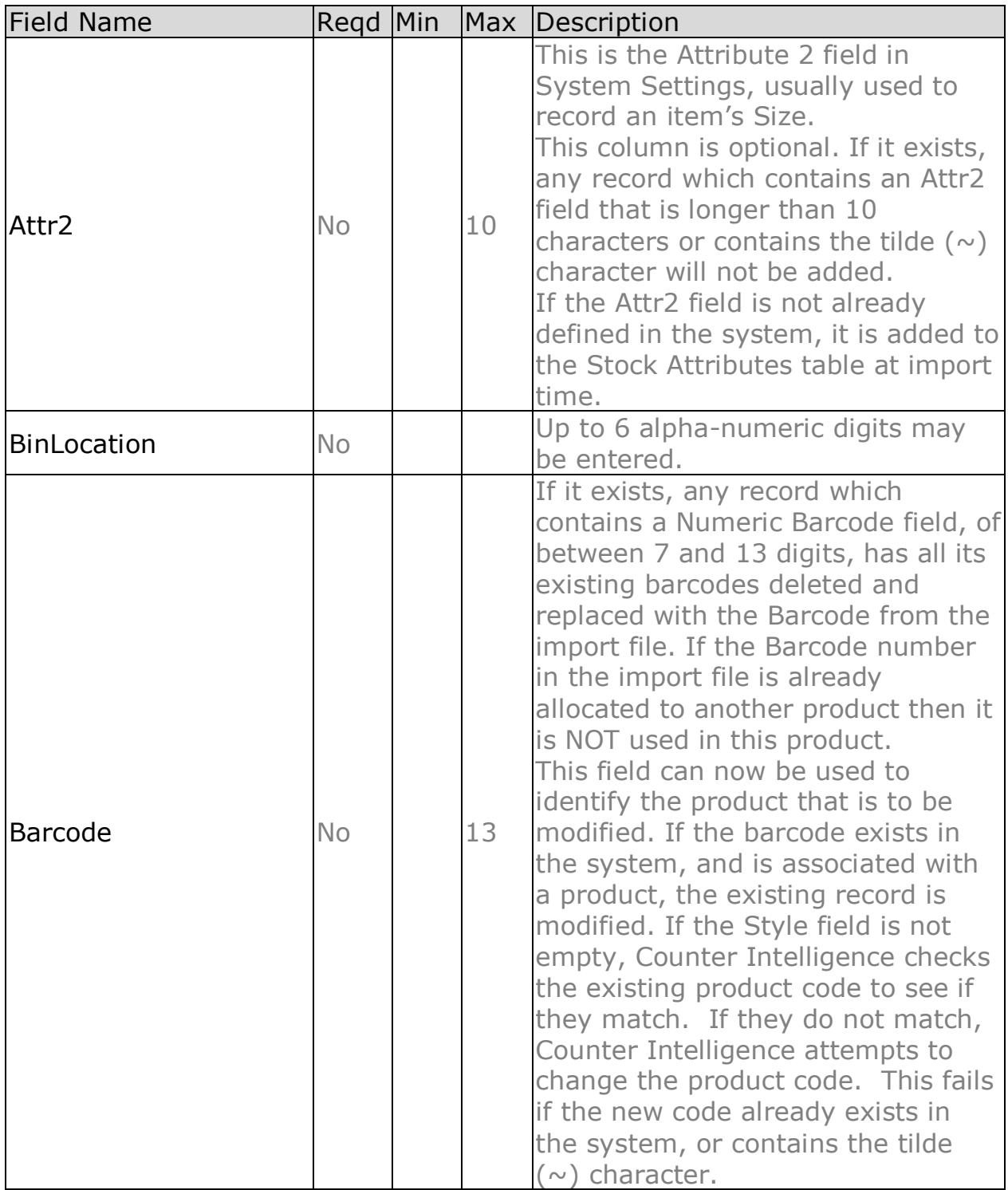

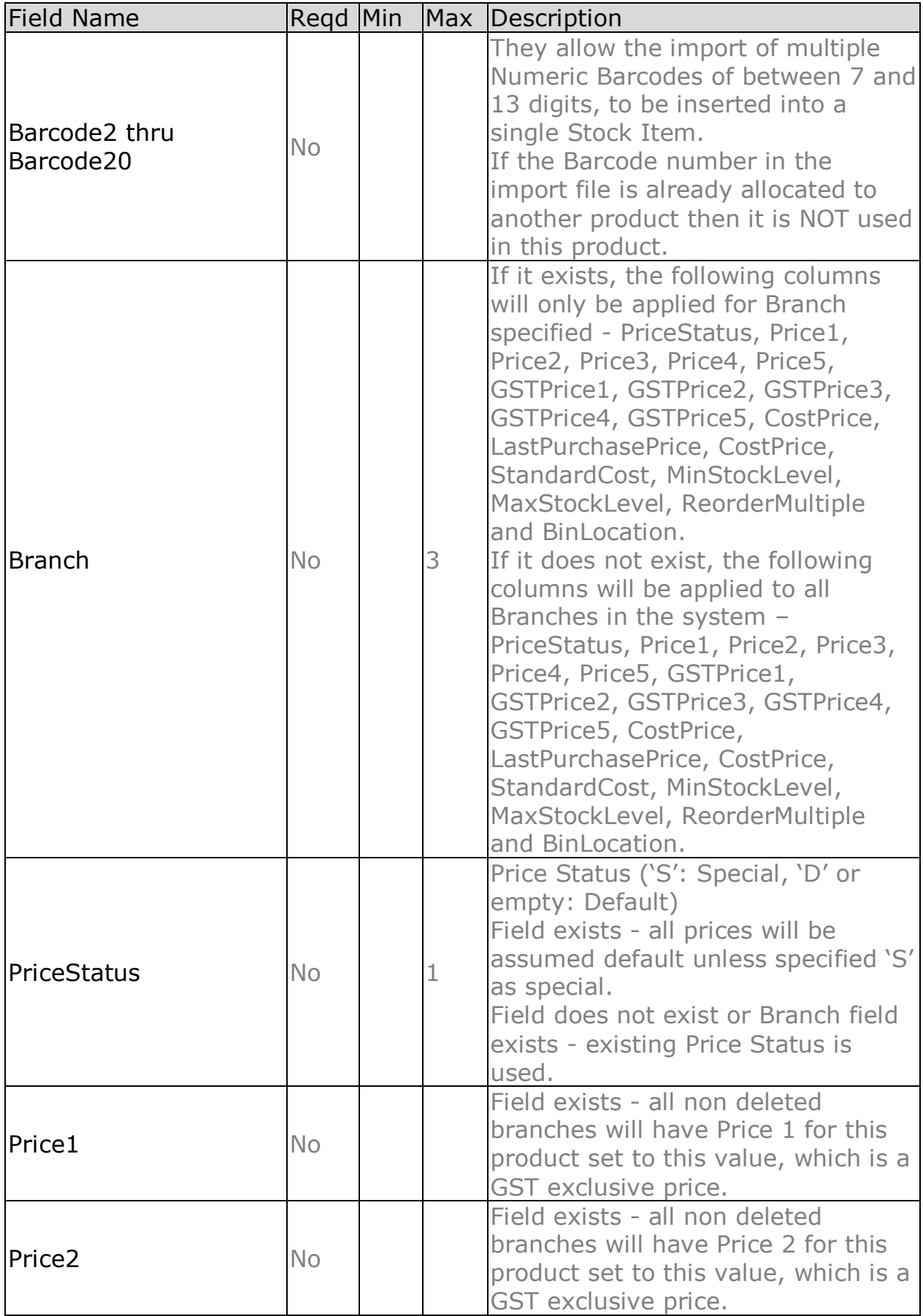

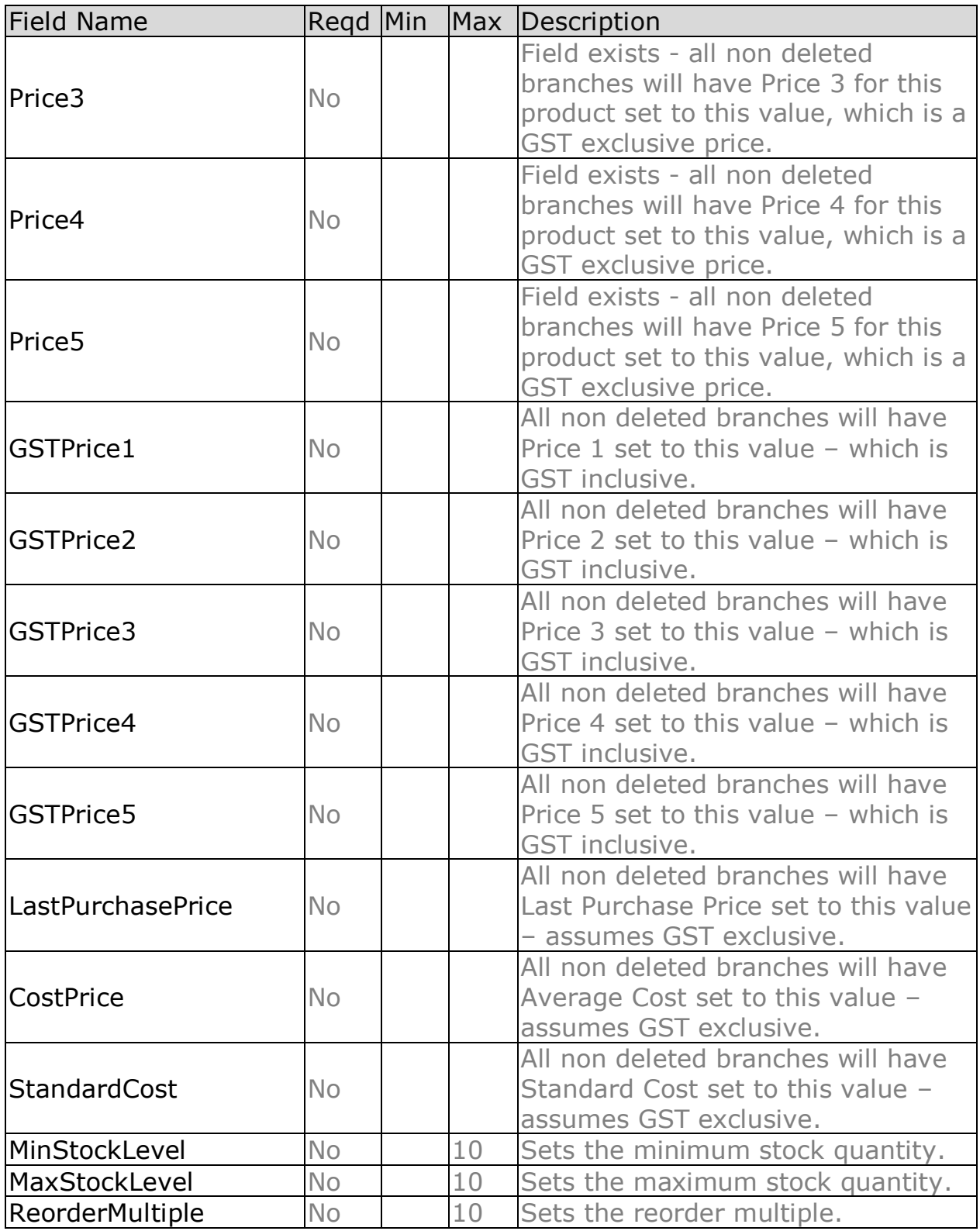

When importing, Counter Intelligence displays a grid of the fields found in the specified import file.

An audit report is generated once the import is complete.